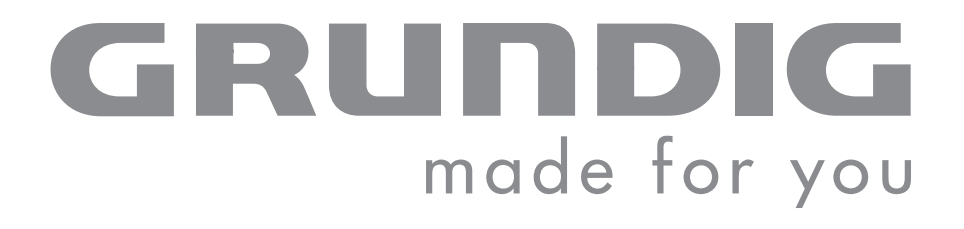

# PORTABLE MEDIA PLAYER

MPixx 1000 series MPixx 1100 MPixx 1200 MPixx 1400

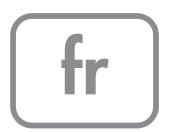

# SOMMAIRE----------------------------------------------------------------------------------------------------

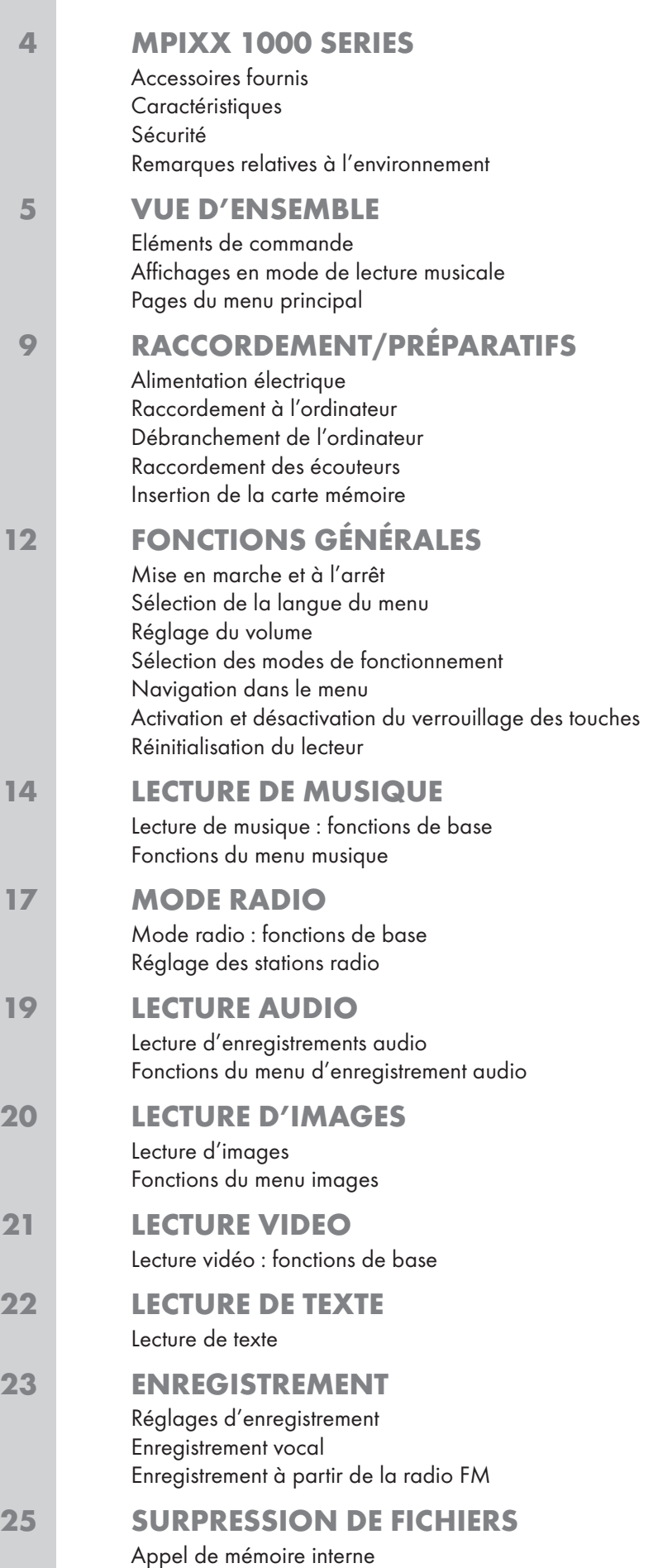

# SOMMAIRE

## 26 RÉGLAGES FAVORIS

Sélection du menu »Réglages« Réglage du temps d'arrêt du lecteur (Sleep Timer) Réglage du temps d'arrêt du rétroéclairage de l'affichage Outils et configurations système Passage de la mémoire interne à la mémoire externe

### 30 UTILISATION SUR ORDINATEUR

Exigences système Raccordement à l'ordinateur Transfert de données MP3/WMA Synchronisation des fichiers musique et texte Conversion de fichiers vidéo au format MTV Transfert de données texte Débranchement de l'ordinateur

## 34 INFORMATIONS

Caractéristiques techniques

# **MPIXX 1000 SERIES**

## Accessoires fournis

- 1 CD d'installation avec mode d'emploi
- 2 Ecouteurs stéréo
- 3 Câble USB
- 4 Notice abrégée

### Attention :

Les accessoires contenus dans la livraison peuvent varier.

## **Caractéristiques**

Lecteur PCM MP3/WMA/AD, lecteur pour fichiers musicaux, vidéo, image, texte et vocaux, enregistreur, radio FM et disque amovible USB, tout en un.

## Sécurité

Cet appareil est destiné à la lecture de fichiers musicaux, vidéo, image, texte et vocaux et sert de disque amovible. Toute autre utilisation est formellement exclue.

Ne laissez pas tomber l'appareil. Evitez toute pression sur l'écran TFT de l'appareil.

Ne placez pas l'appareil à proximité d'objets magnétiques.

Tenez toujours l'appareil à l'abri de l'humidité (gouttes et projections d'eau), des rayons du soleil et de la chaleur.

N'exposez pas la batterie à une chaleur extrême provoquée par ex. par les rayons du soleil, les chauffages, le feu, etc.

N'ouvrez jamais le boîtier de l'appareil. La garantie des vices cachés du fabricant ne couvre aucun dégât occasionné par des manipulations inadéquates.

#### Attention :

N'utilisez pas le lecteur lorsque vous conduisez, faites du vélo ou lorsque vous marchez. Cela nuit à la sécurité de la circulation.

## Remarques relatives à l'environnement

Ce produit se compose de matériaux et de pièces d'excellente qualité qui peuvent être recyclés et réutilisés.

Ce produit ne doit donc pas être jeté avec les ordures ménagères. Il doit être déposé dans un centre de collecte destiné au recyclage d'appareils électriques et électroniques. Cela est indiqué par le symbole ci-contre figurant sur le produit, dans la notice d'utilisation ou sur l'emballage.

Veuillez vous informer sur les points de collecte locaux auprès de votre commune.

Le recyclage des appareils usagés est une contribution importante à la protection de l'environnement.

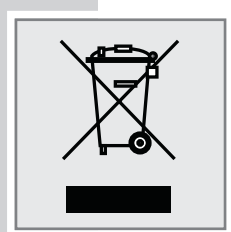

# VUE D'ENSEMBLE

# Eléments de commande

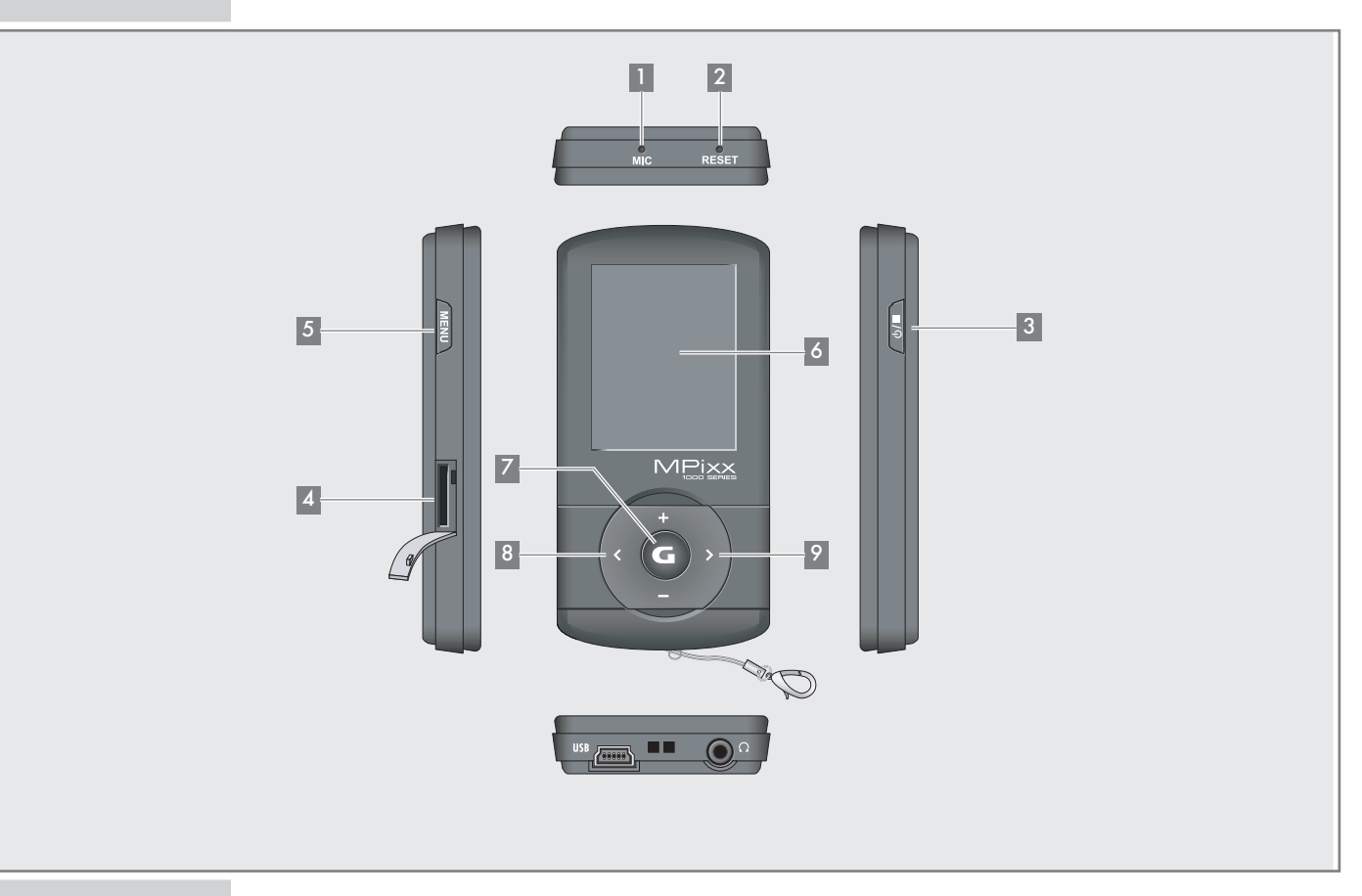

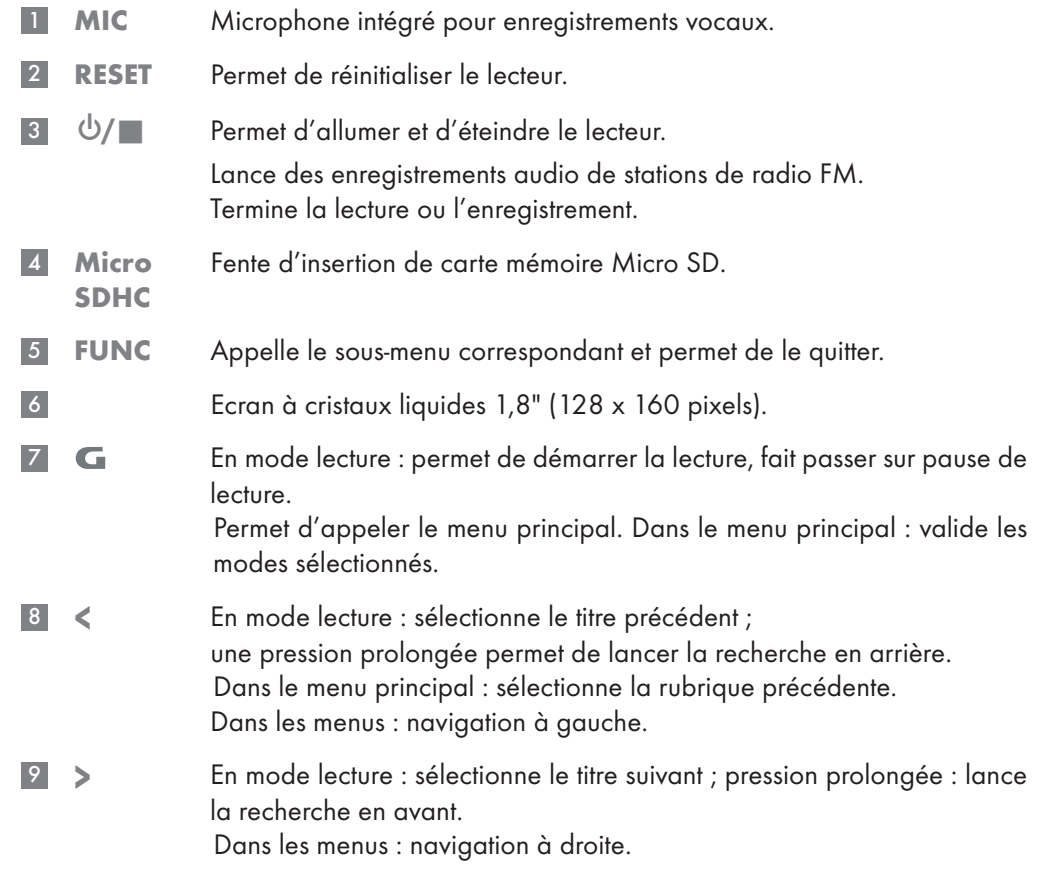

# VUE D'ENSEMBLE ----------------------------------------------------------------------------------------------------

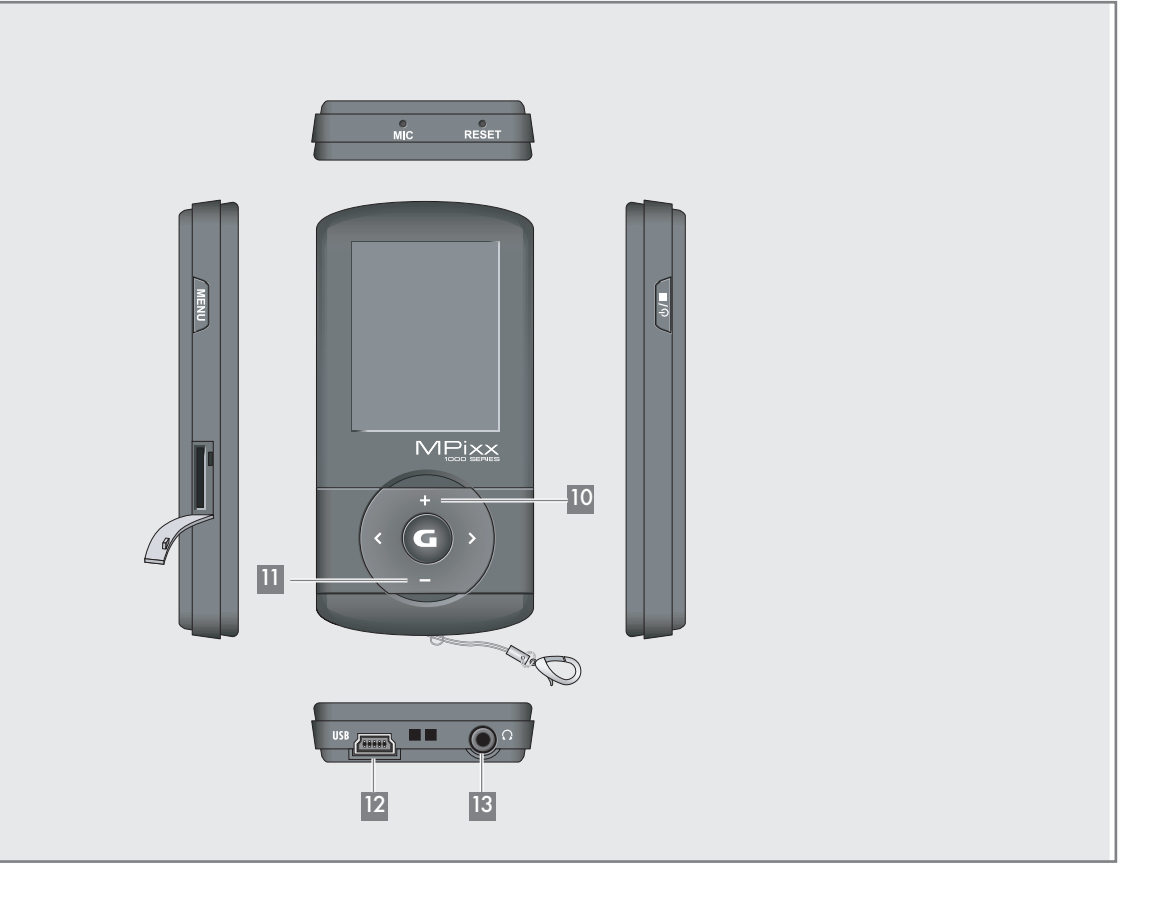

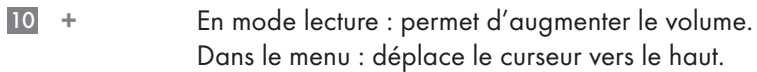

- En mode lecture : permet de diminuer le volume. Dans le menu : déplace le curseur vers le bas.  $11 -$
- USB Port USB permettant de raccorder le lecteur à l'ordinateur ou au chargeur USB, à l'aide d'un câble USB disponible dans le commerce. 12 USB
- 13 Q Prise de raccordement pour les écouteurs stéréo.

# VUE D'ENSEMBLE

## Affichages en mode de lecture de musique

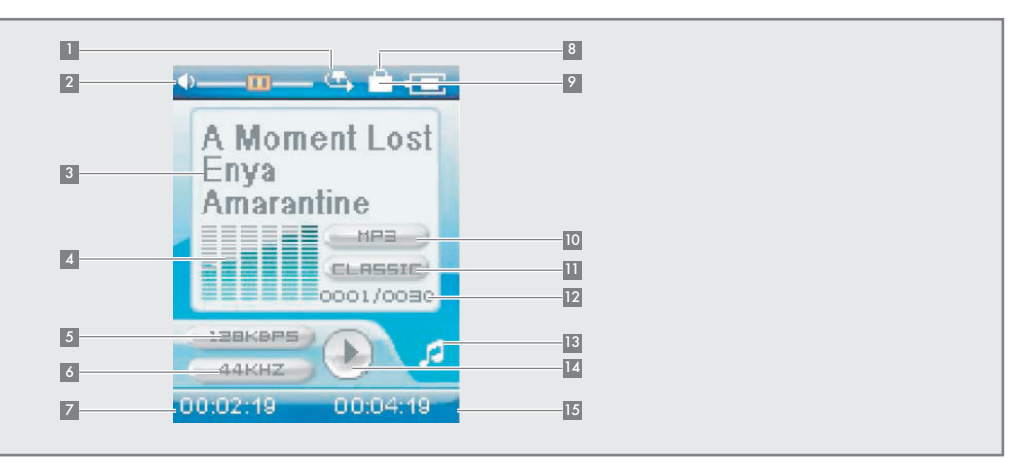

- Mode de lecture (Normale, Rép. titre, Rép. tout, Tout aléat., Doss. normal, Rép. dossier ou Dossier aléat.). 1
- Affichage du volume. 2
- Titre, informations de balise ID3, textes des chansons. 3
- Affichage de niveau. 4
- Débit binaire. 5
- Fréquence d'échantillonage. 6
- Temps de lecture écoulé du titre. 7
- Activation du verrouillage des touches. 8
- Affichage de l'état de la batterie (»  $\Box$  « : la batterie est faible). 9
- Format de fichier. 10
- Effet sonore en cours, par ex. Classic. 11
- Numéro du titre en cours, nombre total de titres. 12
- Mode en cours, c'est-à-dire : Musique. 13
- Etat de fonctionnement (lecture  $\blacktriangleright$ , pause II, veille  $\blacksquare$  ou enregistrement  $\bullet$ ). 14
- 15 Durée du titre.

# **VUE D'ENSEMBLE**

# Pages du menu principal

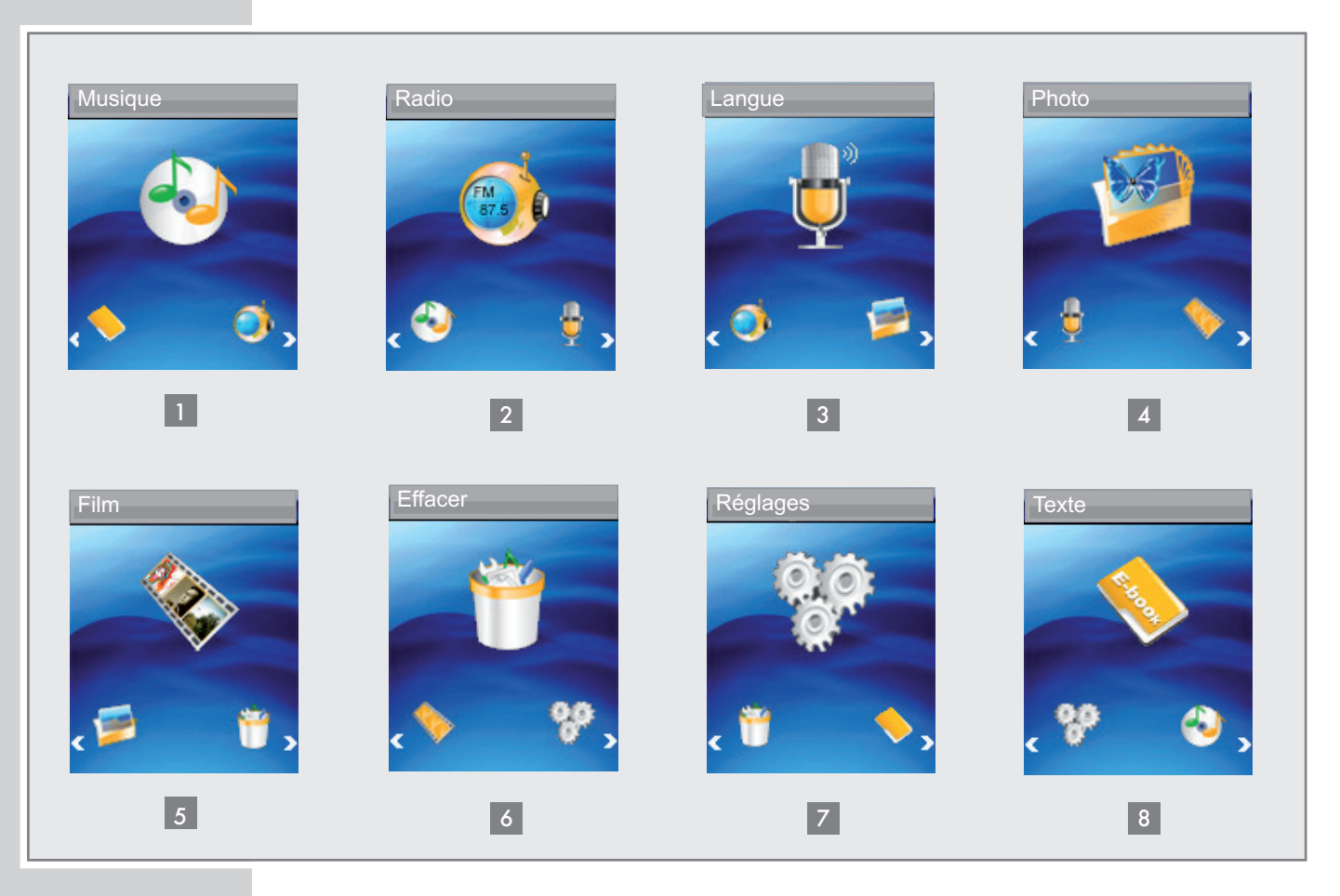

- Musique : lecture de fichiers musicaux. 1
- Radio : réception de stations de radio FM. 2
- Langue : lecture de fichiers d'enregistrement. 3
- Photo : lecture de photos. 4
- Film : lecture de vidéos. 5
- Effacer : navigation dans la mémoire interne et effacement de fichiers. 6
- Réglages : réglages. 7
- 8 Texte : lecture de fichiers texte.

# RACCORDEMENT/PRÉPARATIFS

## Alimentation électrique

Le lecteur fonctionne avec la batterie lithium-polymère intégrée 1 x 3,7 V, 310 mA.

## Prise de la batterie

A la livraison, une prise de batterie est enfichée dans la douille pour écouteurs »0« du lecteur. Elle sépare la batterie du circuit et empêche ainsi une décharge profonde de la batterie.

1 Avant le chargement, débranchez la prise de la batterie et rangez-la en lieu sûr.

### Attention :

La pointe de la prise est très pointue. Vous risquez de vous blesser !! Tenez la prise hors de portée des enfants.

2 Enfichez la prise de la batterie dans la douille pour écouteurs » $\mathbb{Q}$ « si vous ne souhaitez pas utiliser pas le lecteur pendant une période prolongée.

### Attention :

Le lecteur doit être éteint ! N'enfichez jamais la prise dans le lecteur lorsque celui-ci est allumé.

## Recharge de la batterie

Vous pouvez recharger la batterie du lecteur sur l'ordinateur.

Vous pouvez aussi recharger la batterie en la raccordant à une chaîne hi-fi équipée d'un port USB par le biais d'un câble USB.

### Remarque :

Le lecteur peut toujours fonctionner pendant la recharge de la batterie à l'aide d'un adaptateur de recharge USB disponible dans le commerce.

- 1 Raccordez le port USB du lecteur au port correspondant de l'ordinateur, d'un chargeur ou de la chaîne hi-fi, à l'aide d'un câble USB.
- 2 Allumez l'ordinateur ou la chaîne hi-fi ou branchez le charaeur sur le secteur.
	- L'affichage de lecteur indique la progression de la recharge. La recharge dure environ 4 heures. Lorsque la batterie est complètement rechargée, » **E** « apparaît à l'écran.

### Remarques :

L'affichage du lecteur vous informe de l'état de la batterie. Si vous voyez  $\ast$   $\simeq$  « sur l'affichage, cela signifie que la batterie est faible.

La durée de fonctionnement des batteries de l'appareil peut aller jusqu'à 7 heures en mode audio et jusqu'à 4 heures en mode vidéo.

### Attention :

Risque d'explosion en cas de remplacement non conforme de la batterie. Utilisez uniquement le même type de batterie ou une batterie de même caractéristique.

### Attention :

Enfichez impérativement la prise mâle de protection de la batterie dans la prise femelle du casque audio si vous n'utilisez pas le lecteur pendant une période prolongée. Cela permet d'éviter que l'accumulateur se décharge complètement.

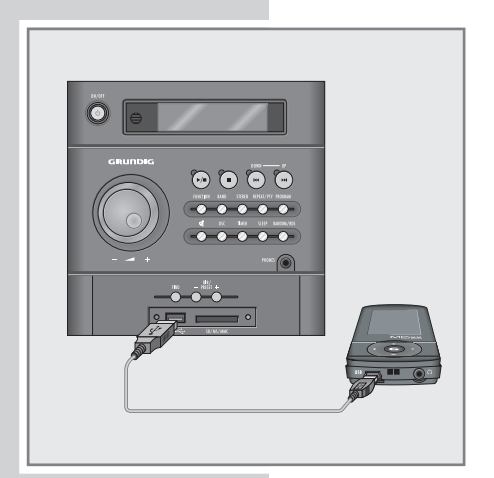

# RACCORDEMENT/PRÉPARATIFS

## Raccordement à l'ordinateur

- 1 Mettez l'ordinateur en marche.
- 2 Eteignez le lecteur.
- 3 Raccordez le port USB du lecteur au port correspondant de l'ordinateur, à l'aide du câble USB.
	- Dès que la connexion est établie, un message correspondant apparaît.

## Débranchement de l'ordinateur

Si aucun transfert de données n'est en cours, vous pouvez débrancher le lecteur de l'ordinateur.

Avant cela, vous devez enlever le lecteur du bureau Windows en suivant les instructions de Windows intitulées "Retirer le matériel en toute sécurité".

### Attention :

Ne débranchez pas le lecteur de l'ordinateur quand un transfert de données est en cours. Cela risquerait de détruire les données.

- 1 Double-cliquez sur le symbole de retrait de matériel. – La fenêtre "Retrait de matériel" apparaît.
- 2 Pour continuer, suivez les instructions qui s'affichent à l'écran.

### Attention :

Les circuits du lecteur et de l'ordinateur peuvent être sérieusement endommagés si vous ne suivez pas les instructions de Windows ME/2000/ XP/Vista.

## Raccordement des écouteurs

1 Branchez le connecteur du câble des écouteurs dans la prise » Q « du lecteur.

### Remarque :

Pour le mode radio, les écouteurs doivent toujours être branchés puisque leur câble sert d'antenne FM.

### Attention :

Une utilisation fréquente des écouteurs avec un volume élevé peut entraîner des troubles auditifs.

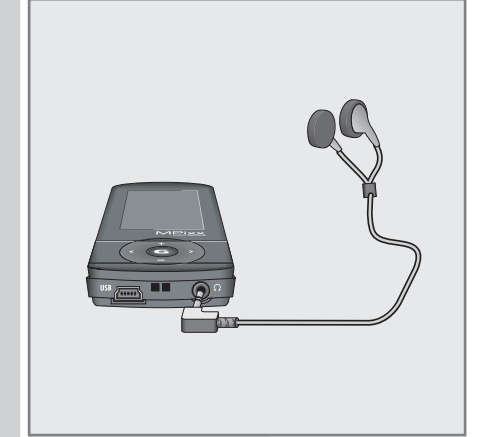

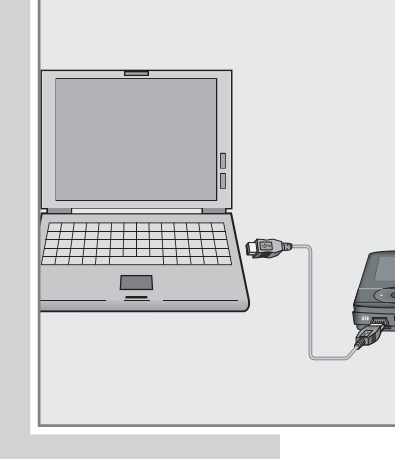

# RACCORDEMENT/PRÉPARATIFS

## Insertion de la carte mémoire

Le lecteur dispose d'une fente d'insertion pour carte mémoire micro SD™. Vous pouvez ainsi obtenir par extension une capacité mémoire de 8 Go.

1 Insérez la carte mémoire — avec l'étiquette en haut — dans la fente jusqu'à ce qu'elle s'encliquette.

#### Remarques :

L'ordinateur affiche la carte mémoire à côté du lecteur en tant qu'autre support de données amovibles.

Si vous souhaitez lire le contenu de la carte, vous devrez auparavant passer de la mémoire interne à la mémoire externe dans le menu »Réglages« sous »Mémoire«.

### Retrait de la carte mémoire

1 Sortez la carte mémoire de la fente en poussant légèrement cette première vers l'intérieur, jusqu'à ce qu'elle se dégage. Retirez ensuite la carte.

### Remarques :

Ne retirez pas la carte lorsqu'un échange de données est en cours avec l'ordinateur.

Ne retirez pas la carte si son contenu est en cours de lecture. Eteignez toujours le lecteur avant de retirer la carte.

# FONCTIONS GÉNÉRALES

## Mise en marche et à l'arrêt

- 1 Mettez le lecteur en marche en appuyant brièvement sur » $\bigcirc$ / $\blacksquare$ «.
	- L'écran à cristaux liquides affiche peu de temps après le logo.
	- Le lecteur passe ensuite au menu principal avec le mode de fonctionnement »Musique«.
- 2 Eteignez le lecteur en appuyant sur » $\bigcirc/\blacksquare$ « jusqu'à ce que le logo s'éteigne dans l'affichage.

## Sélection de la langue du menu

- 1 Appelez le menu principal en appuyant plus longuement sur »  $\Gamma$ «.
- 2 Sélectionnez le menu »Settings« avec »<« ou »>« et activez-le avec » $\begin{array}{l} \textsf{\textbf{C}}\ll$
- 3 Sélectionnez l'option »Language« dans le menu »Settings« avec »+« ou »—« et activez-la avec »>«.
- 4 Sélectionnez une langue de menu (12 au choix) avec »+« ou »–« et validez par » ».

# Réglage du volume

1 Pour régler le volume, appuyez par ex. pendant la lecture de musique sur »+« ou »–«.

## Sélection des modes de fonctionnement

- 1 Sélectionnez après la mise en marche un mode dans le menu principal avec »<« ou »>« et activez-le avec » <
	- »Musique« : lecture de fichiers musicaux.
	- »Radio« : réception de stations de radio FM.
	- »Langue« : lecture de fichiers d'enregistrement.
	- »Photo« : lecture de photos.
	- »Film« : lecture de vidéos.
	- »Effacer« : navigation dans la mémoire interne et effacement de fichiers.
	- »Réglages« : réglages.
	- »Texte« : lecture de fichiers texte

#### ou

en mode lecture, appelez le menu principal en appuyant plus longuement sur » «.

2 Sélectionnez un mode avec »<« ou »>« et activez-le avec » <

### **Settings**

- Sleep Timer
- **D** Language
- **Display**
- **Record**
- **Sys Tools**
- **Hold Time**
- **Reduction** Storage

# FONCTIONS GÉNÉRALES

## Navigation dans le menu

- 1 Appelez le menu principal en appuyant plus longuement sur »  $\Gamma$ «.
- 2 Sélectionnez un mode, »Musique«, par ex. avec »<« ou »>« et activez-le  $\mathsf{avec}\;*\mathbf{\mathbb{G}}\mathsf{K}.$
- 3 Appelez le sous-menu en appuyant brièvement sur »FUNC«.
- 4 Sélectionnez une option avec »+« ou »—« et ouvrez-la avec »>«
- 5 Sélectionnez un réglage avec »+« ou »–« et validez par »>«
- 6 Retournez au niveau de menu précédent en appuyant brièvement sur »<«

ou

retournez au mode de lecture en appuyant brièvement sur »FUNC«.

## Activation et désactivation du verrouillage des touches

- 1 Sélectionnez l'option »Temps de blocage« dans le menu »Réglages« avec »+« ou »-« et ouvrez-la avec »>«.
- 2 Sélectionnez une heure de début de verrouillage des touches (»10 secondes«, »30 secondes«, »1 minute«, »3 minutes«, »5 Min« ou »Off«) avec »+« ou »-« et activez-la avec »>«.
	- L'activation du blocage sera automatique après l'heure sélectionnée si vous n'avez auparavant appuyé sur aucune touche.
	- Si vous appuyez ensuite sur une touche, un symbole correspondant s'affichera brièvement.
- 3 Appuyez sur » G« pendant une seconde pour désactiver le verrouillage des touches.

## Réinitialisation du lecteur

En cas de dysfonctionnements ou si le lecteur ne réagit plus aux commandes des touches, vous pouvez réinitialiser le lecteur (reset).

1 Appuyez pour cela sur la touche »RESET« à l'aide d'un objet pointu, un trombone par ex.

#### Remarque :

Lors de la réinitialisation, le lecteur ne doit pas être branché à l'ordinateur ou au chargeur USB.

#### Réglages

### **Sleep timer**

- **Langue**
- **Display**
- **Enregistrement**
- **Outils**
- Temps de blocage
- Mémoire

# LECTURE DE MUSIQUE

## Lecture de musique : fonctions de base

### Démarrage de la lecture de musique

- 1 Appelez le menu principal dans le mode de lecture en cours en appuyant plus longuement sur » G«.
- 2 Sélectionnez le mode »Musique« avec »<« ou »>« et activez-le avec » «.
- 3 Lancez la lecture en appuyant de nouveau sur » G«. – Tous les fichiers musicaux existants sont lus les uns après les autres.

## Fonctions de lecture

- 1 Lancez la lecture avec » G«.
- 2 Passez en pause de lecture avec » G«.
- 3 Reprenez la lecture avec » G«.
- 4 Arrêtez la lecture avec  $\sqrt{\frac{1}{s}}$  .

### Sélection de titre

1 Pour sélectionner le titre suivant ou le titre précédent, appuyez brièvement sur »<« ou »>«.

### Avance et retour rapides

- 1 Appuyez sans interruption sur »<< ou »> > pour chercher un passage de titre pendant la lecture.
	- La recherche est lancée en arrière ou en avant. A l'emplacement souhaité, relâchez »≤« ou »>«.

## Fonctions du menu musique

### Ouverture du menu musique

1 Appelez le menu musique en mode »Musique« en appuyant brièvement sur »FUNC«.

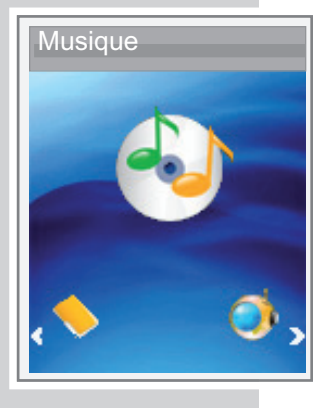

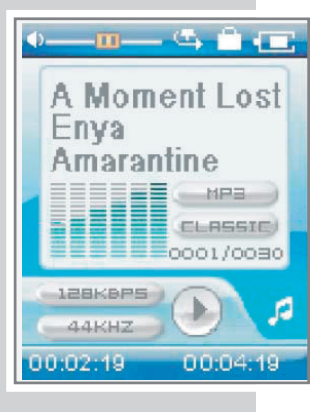

# LECTURE DE MUSIQUE

#### Musique

- 
- **Equalizer**
- $\blacksquare$  3D
- Vitesse lect.
- **Navigation**

### **Musique**

- Répéter
- **F** Equalizer
- $-3D$
- Vitesse lect.
- **Navigation**

### Musique

- **Répéter**
- **F** Equalizer
- **n** 3D
- Vitesse lect.
- **Navigation**

## Sélection de modes de lecture

- 1 Sélectionnez l'option »Répéter« dans le menu musique avec »+« ou »–« et **Example 3 Alternative Contract According Contract According Contract According Contract According Contract According Contract According Contract According Contract According Contract According Contract According Contract** 
	- 2 Sélectionnez un mode de lecture avec »+« ou »–« et validez par »>« :
		- »Normale« : tous les titres sont lus une fois consécutivement.
		- »Rép. titre« : le titre en cours se répète indéfiniment.
		- »Rép. tout« : tous les titres sont constamment répétés.
		- »Tout aléat.« : tous les titres sont lus dans un ordre aléatoire.
		- »Doss. normal« : tous les titres du dossier actuel sont lus une fois les uns après les autres.
		- »Rép. dossier« : tous les titres du dossier actuel sont constamment répétés.
		- »Doss. aléat.« : tous les titres du dossier actuel sont lus dans un ordre aléatoire.

## Sélection d'effets sonores

Vous pouvez choisir différents effets sonores prédéfinis ou un égaliseur personnalisé.

- 1 Sélectionnez l'option »Equalizer« dans le menu musique avec »+« ou »–« et ouvrez-la avec »>«.
- 2 Sélectionnez un effet sonore (»Normale«, »Pop«, »Rock«, »Classic«, »Jazz«, »Bass« ou »EQ utilis.«) avec »+« ou »–« et validez par »>«.

#### Remarque :

Vous pouvez configurer votre effet sonore personnalisé dans »EQ utilis.« (égaliseur personnalisé).

## Réglage de l'égaliseur personnalisé

- 1 Sélectionnez l'option »EQ utilis.« avec »+« ou »-« et ouvrez-la avec »>«.
- 2 Sélectionnez une bande de fréquences avec »+« ou »-« validez par » «.
- 3 Procédez au réglage avec »+« ou »-« et validez par » «.
- 4 Réglage d'autres bandes de fréquence : répétez les étapes 2 et 3.
- 5 Quittez le menu avec »FUNC«.

### Activation et désactivation du son surround

- 1 Sélectionnez l'option »3D« avec »+« ou »-« et activez-la avec »>«.
- 2 Sélectionnez »On« = Marche ou »Off« = Arrêt avec »+« ou »–« et validez par » ».

# LECTURE DE MUSIQUE

#### **Musique**

- Répéter
- **Equalizer**
- $\blacksquare$  3D
- **D** Vitesse lect.
- **Navigation**

### **Musique**

- **Répéter**
- **Equalizer**
- $\blacksquare$  3D
- $\blacksquare$  Vitesse lect.
- **Navigation**

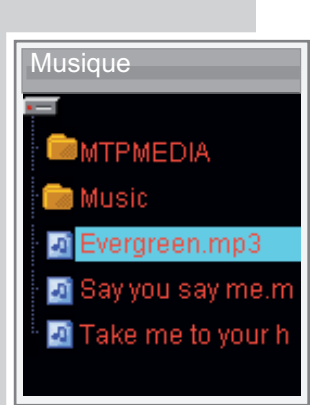

## Réglage de la vitesse de lecture

Vous pouvez réduire ou augmenter la vitesse normale de lecture pour les titres musicaux.

- 1 Sélectionnez l'option »Vitesse lect.« avec »+« ou »-« et ouvrez-la avec »>«.
- 2 Sélectionnez une vitesse de lecture (100 = normal, 105 % oder 110 % = accélération, 95 % oder 90 % = ralentissement) avec »+« ou »–« et validez par » «. V

### Navigation dans la mémoire musique

- 1 Sélectionnez l'option »Navigation« avec »+« ou »-« et ouvrez-la avec »>«. – Tous les fichiers musicaux s'affichent.
- 2 Sélectionnez un titre avec »+« ou »–« et validez par »>«.
	- La lecture du titre commence.

### Remarque :

L'option »Navigation« n'affiche que des dossiers et des fichiers de musique.

3 Quittez le menu avec »FUNC«.

# **MODE RADIC**

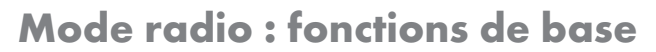

Pour le mode radio, les écouteurs doivent toujours être branchés puisque leur câble sert d'antenne FM.

### Sélection de la source de programme radio

- 1 Appelez le menu principal dans le mode de lecture en cours en appuyant plus longuement sur » G«.
- 2 Sélectionnez le mode »Radio« avec »<« ou »>« et activez-le avec » «.

### Remarque :

Si le lecteur est utilisé pour la première fois, il exécute d'abord une recherche automatique de stations et mémorise toutes les stations FM disponibles sur des emplacements de programme (30 maximum). Attendez que la recherche automatique soit terminée. Vous pouvez maintenant entendre la station mémorisée sur l'emplacement numéro 01 (CH 01).

### Commutation entre le mode manuel et le mode Preset

En mode radio, le lecteur dispose de deux modes de fonctionnement : mode manuel de réglage de fréquence et mode »Preset« pour les stations de radio mémorisées. "Preset" désigne une station de radio mémorisée sur un emplacement déterminé.

1 Appuyez brièvement sur » G« pour passer du mode manuel à »Preset«. – Affichage : la fréquence ou celle de l'emplacement »CH 01« par ex.

# Réglage des stations radio...

### ... manuellement

Il faut que le lecteur se trouve en mode de réglage manuel de fréquences.

- 1 Appuyez plusieurs fois sur »<« ou »>« pour obtenir le réglage de fréquence souhaité.
	- La fréquence change par incréments de 100 kHz

### ou

lancez une recherche en appuyant sur »<« ou »>« jusqu'à ce qu'apparaisse »Recherche ...«.

- La recherche s'arrête lorsqu'une station à bonne réception a été trouvée.
- ... et mémorisation avec la recherche automatique de station (»Recherche«)
- 1 Appelez le menu FM en appuyant brièvement sur »FUNC«.
- 2 Sélectionnez l'option »Recherche« avec »+« ou »–« et activez-la avec »>«.
	- La recherche automatique de stations est lancée et enregistre sous des numéros de mémorisation jusqu'à 30 stations dont la réception est de bonne qualité.

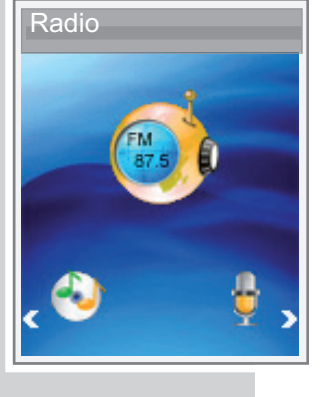

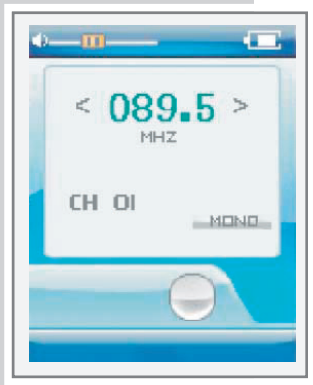

#### Radio

- **Enregistrer**
- **Effacer**
- **Recherche**

# **MODE RADIO**

#### Radio

- **T** Enregistrer
- **F** Effacer
- Recherche

### Radio

- **Enregistrer**
- **Effacer**
- Recherche

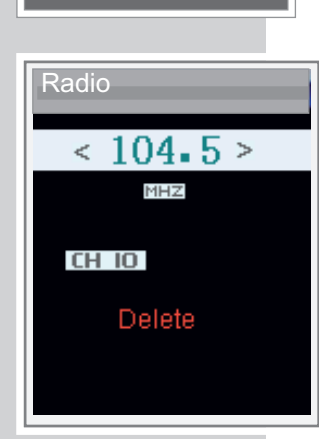

## Mémorisation manuelle des stations radio

Il faut que le lecteur se trouve en mode de réglage manuel de fréquences.

- 1 Réglez la station radio souhaitée.
- 2 Appelez le menu FM en appuyant brièvement sur »FUNC«.
- 3 Sélectionnez l'option »Enregistrer« avec »+« ou »–« et activez-la avec »>«. – Cela mémorise la station sur l'emplacement suivant. Le lecteur passe en mode »Preset« et l'emplacement déterminé, »CH 15« par ex., s'affiche.

## Appel des stations radio mémorisées

Le mode »Preset« doit être activé. Le numéro d'emplacement s'affiche.

1 Appuyez plusieurs fois sur »<« ou »>« pour sélectionner un emplacement.

### Suppression d'emplacements individuels

Le mode »Preset« doit être activé.

- 1 Appelez le menu FM en appuyant brièvement sur »FUNC«.
- 2 Sélectionnez l'option »Effacer« avec »»+« ou »–« et activez-la avec »>«. – La fenêtre »Effacer« apparaît. La fréquence et l'emplacement s'affichent.
- 3 Appuyez plusieurs fois sur »8« ou »9« pour sélectionner un emplacement.
- 4 Validez la suppression avec »>«.
	- La station radio mémorisée sous ce numéro est supprimée, les programmes suivants se décalent d'un emplacement.

# **LECTURE AUDIO**

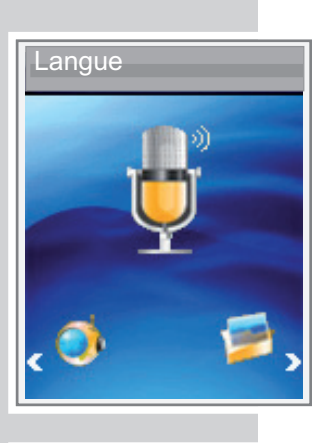

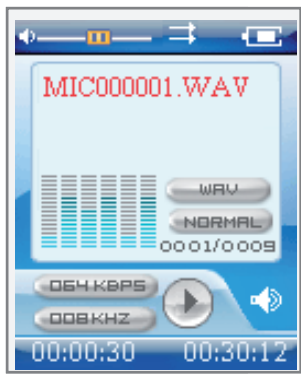

# Lecture d'enregistrements audio

### Démarrage de la lecture

- 1 Appelez le menu principal dans le mode de lecture en cours en appuyant plus longuement sur » G«.
- 2 Sélectionnez le mode »Langue« avec »<« ou »>« et activez-le avec » $\begin{array}{l} \textsf{\textbf{C}}\ll$
- 3 Lancez la lecture avec » G«.
	- Tous les enregistrement existants (enregistrements vocaux et enregistrements FM) sont lus consécutivement.

### Fonctions de lecture

- 1 Lancez la lecture avec » G
- 2 Passez en pause de lecture avec » G«.
- 3 Reprenez la lecture avec » G«.
- 4 Arrêtez la lecture avec  $\frac{1}{2}$ / $\frac{1}{2}$ «.

## Fonctions du menu d'enregistrement audio

### Appel du menu d'enregistrement

1 Appelez le menu pendant la lecture de l'enregistrement en appuyant brièvement sur »FUNC«.

### Sélection de modes de lecture

Voir la description du menu musique à la page 15.

### Sélection d'effets sonores

Voir la description du menu musique à la page 15.

## Réglage de l'égaliseur personnalisé

Voir la description du menu musique à la page 15.

### Activation et désactivation du son surround Voir la description du menu musique à la page 15.

### Réglage de la vitesse de lecture Voir la description du menu musique à la page 16.

### Navigation dans la mémoire d'enregistrement Voir la description du menu musique à la page 16.

# LECTURE D'IMAGES

## Lecture d'images

### Démarrage de la lecture d'images

- 1 Appelez le menu principal dans le mode de lecture en cours en appuyant plus longuement sur  $\mathbf{S} \subseteq \mathbf{K}$ .
- 2 Sélectionnez le mode »Photo« avec »<« ou »>« et activez-le avec » «. – Tous les dossiers et fichiers s'affichent.
- 3 Sélectionnez un fichier ou un dossier avec »+« ou »–« ouvrez-le avec »>«. – Un diaporama défilant commence à partir de l'image que vous avez
- 4 Retournez à la liste de fichiers avec »<«.

## Fonctions du menu images

sélectionnée.

### Appel du menu images

1 En mode »Photo«, appelez le menu images en appuyant brièvement sur »FUNC«.

### Passage du mode diaporama au mode manuel

- 1 Sélectionnez l'option »Diahow« dans le menu images avec »+« ou »–« et activez-la avec »>«.
	- Le diaporama commence automatiquement

#### ou

- 1 Sélectionnez l'option »Manuel« avec »+« ou »-« et activez-la avec »>«.
- 2 Sélectionnez l'image précédente ou suivante avec »+« ou »–«.

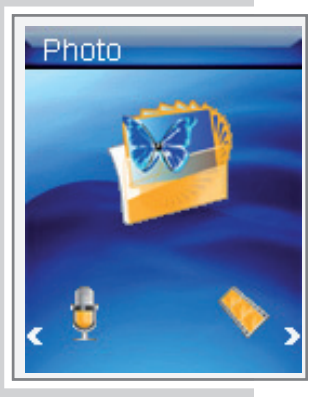

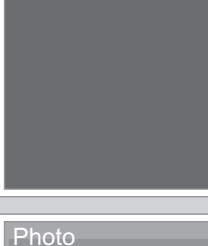

Diashow

**Diashow Manuel** 

Photo

**T** Manuel

# **LECTURE VIDÉO**

## Lecture vidéo : fonctions de base

Le lecteur est compatible avec les fichiers vidéo de format MTV.

### Démarrage de la lecture de vidéos

- 1 Appelez le menu principal dans le mode de lecture en cours en appuyant plus longuement sur » G«.
- 2 Sélectionnez le mode »Film« avec »<« ou »>« et activez-le avec » «. – Tous les fichiers vidéo existant dans le dossier vidéo sont affichés.
- 3 Sélectionnez un titre vidéo avec »+« ou »–«.
- 4 Lancez la lecture avec »>«.

### Fonctions de lecture

- 1 Passez en pause de lecture avec » G«.
- 2 Reprenez la lecture avec » «.
- 3 Arrêtez la lecture avec  $\frac{1}{2}$ / $\blacksquare$ «.

## Sélection de fichiers vidéo

1Pour sélectionner le fichier vidéo suivant ou précédent, appuyez brièvement sur »<<< ou »>«.

### Avance et retour rapides

- 1 Appuyez sans interruption sur » << ou » > pour chercher un passage de fichier vidéo pendant la lecture.
	- La recherche est lancée en arrière ou en avant. Relâchez »<« ou »>« à l'emplacement souhaité.

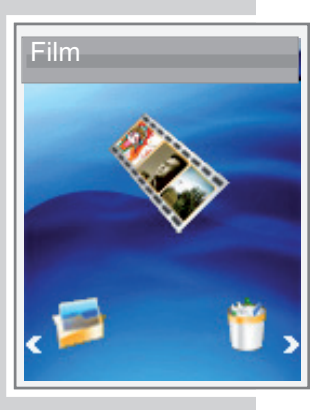

# LECTURE DE TEXTE

## Lecture de texte

### Démarrage de la lecture de texte

- 1 Appelez le menu principal dans le mode de lecture en cours en appuyant plus longuement sur » G«.
- 2 Sélectionnez le mode »Texte« avec »<« ou »>« et activez-le avec » «. – La liste de fichiers apparaît.
- 3 Sélectionnez un fichier texte avec »+« ou »-« et ouvrez-le avec »>«.
- 4 Passez à la ligne suivante ou précédente avec »+« ou »–«.
- 5 Passez à la page suivante ou précédente avec »<« ou »>«.
- 6 Appuyez sur » $\bigcirc/\Box$ « pour retourner à la liste de fichiers.

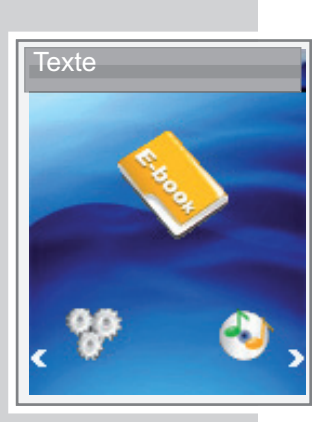

# ENREGISTREMENT.

# Réglages d'enregistrement

## Appel des réglages

- 1 Appelez le menu principal dans le mode de lecture en cours en appuyant plus longuement sur  $\mathbf{S}$ .
- 2 Sélectionnez le menu »Réglages« avec »<« ou »>« et activez-le avec » «.
- 3 Sélectionnez l'option »Enregistrement« avec »+« ou »–« et activez-la avec » V «.

## Réglage de la qualité d'enregistrement

- 1 Sélectionnez l'option »Qualité« dans le menu »Enregistrement« avec »+« ou »—« et activez-la avec »>«.
- 2 Sélectionnez une qualité d'enregistrement (»Basse«, »Normale« ou »Elevée«) avec »+« ou »–« et validez par »>«.

### Remarque :

Plus la qualité est réduite, moinsl'enregistrement nécessite d'espace mémoire. En même temps, cela prolonge le temps d'enregistrement.

# Enregistrement vocal

### Démarrage d'enregistrement vocal

- 1 Appelez le menu principal dans le mode de lecture en cours en appuyant plus longuement sur » G«.
- 2 Sélectionnez le mode »Langue« avec »<« ou »>« et activez-le avec » «.
- 3 Lancez l'enregistrement vocal avec  $\sqrt{D}/\blacksquare$ «.
- 4 Mettez en pause d'enregistrement avec » G«.
- 5 Poursuivez l'enregistrement avec » <
- **6** Arrêtez l'enregistrement avec  $\sqrt{1/2}$  .
	- L'enregistrement est sauvegardé automatiquement sous forme de fichier WAV, par ex. MIC00009.WAV, dans le dossier MICIN.DIR du lecteur.
	- Le lecteur passe ensuite en mode »Langue«. L'enregistrement mémorisé s'affiche alors et peut être lu.

### Remarques :

Si l'affichage »Mém. pleine« apparaît pendant l'enregistrement, la mémoire Flash est pleine. L'enregistrement est arrêté et le fichier est enregistré automatiquement. D'autres enregistrements ne sont plus possibles.

Si l'affichage »Batterie!« apparaît pendant l'enregistrement, la batterie est faible. L'enregistrement est arrêté et le fichier est enregistré automatiquement. D'autres enregistrements sont possibles uniquement si vous rechargez l'accu.

### **Réglages**

- $\blacksquare$  Sleep timer
- **Langue**
- $\Box$  Display
- **F** Enregistrement
- **1** Outils
- Temps de blocage
- Mémoire

#### **Qualité** Réglage

**Basse** 

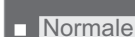

**Elevée** 

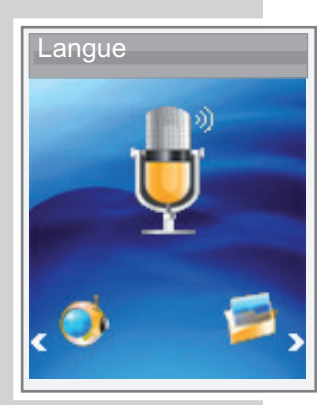

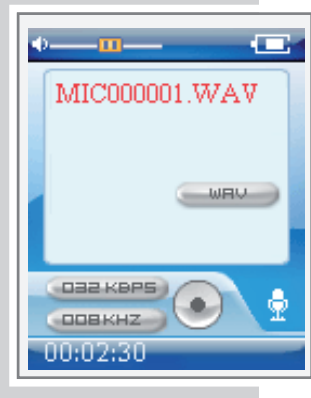

# ENREGISTREMENT

# Enregistrement à partir de la radio FM

## Démarrage d'enregistrement FM

- 1 Sélectionnez une station radio en mode »Radio«.
- 2 Lancez l'enregistrement avec » $\bigcup$ / $\blacksquare$ «.
- 3 Mettez en pause d'enregistrement avec » «.
- 4 Poursuivez l'enregistrement avec » G«.
- 5 Arrêtez l'enregistrement avec  $\sqrt{3}/\sqrt{3}$  «.
	- L'enregistrement est sauvegardé automatiquement sous forme de fichier WAV, par ex. FM00008.WAV, dans le dossier FMIN.DIR du lecteur.
	- Le lecteur repasse ensuite en mode »Radio«.

#### Remarques :

Si l'affichage »Mém. pleine« apparaît pendant l'enregistrement, la mémoire Flash est pleine. L'enregistrement est arrêté et le fichier est enregistré automatiquement. D'autres enregistrements ne sont plus possibles.

Si l'affichage »Batterie!« apparaît pendant l'enregistrement, la batterie est faible. L'enregistrement est arrêté et le fichier est enregistré automatiquement. D'autres enregistrements sont possibles uniquement si vous rechargez l'accu.

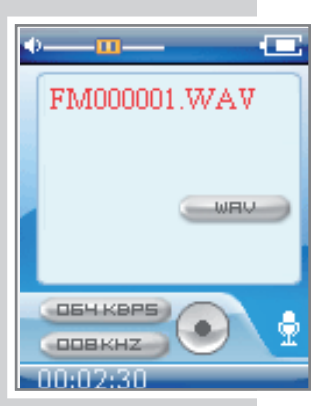

# SUPPRESSION DE FICHIERS.

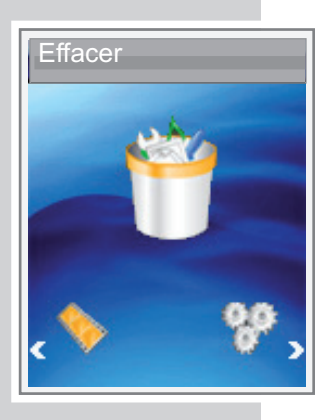

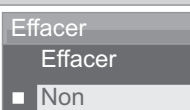

■ Oui

## Appel de mémoire interne

- 1 Appelez le menu principal dans le mode de lecture en cours en appuyant plus longuement sur » G«.
- 2 Sélectionnez le mode »Effacer« avec »<« ou »>« et activez-le avec » $\blacksquare$ «. – Tous les dossiers et fichiers sauvegardés dans lelecteur s'affichent.
- 3 Sélectionnez un dossier avec »+« ou »–« et ouvrez-le avec »>«.
- 4 Sélectionnez un fichier avec »+« ou »–«.

### Suppression de fichiers

- 1 Sélectionnez un fichier avec »+« ou »–«.
- 2 Appelez la fonction en appuyant sur »>« ou »FUNC«. – Le menu »Effacer« apparaît.
- 3 Sélectionnez »Oui« ou »Non« avec »+« ou »–« et validez par »>«. – La validation de »Oui« supprime le fichier sélectionné.

# RÉGLAGES FAVORIS

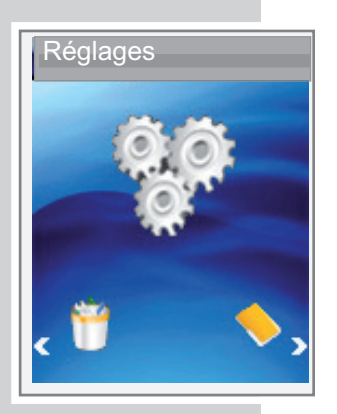

### Réglages

- **R** Sleep timer
- Langue
- **Display**
- **Enregistrement**
- **n** Outils
- Temps de blocage
- **Némoire**

### **Réglages**

- Sleep timer ■ Arrêt auto
- 
- **Tourjours activé**

### Sélection du menu »Réglages«

- 1 Appelez le menu principal dans le mode de lecture en cours en appuyant plus longuement sur » G«.
- 2 Sélectionnez le menu »Réglages« avec »<« ou »>« et activez-le avec » «.

## Réglage du temps d'arrêt du lecteur (Sleep Timer)

- 1 Sélectionnez l'option »Sleep timer« dans le menu »Réglages« avec »+« ou »– « et activez-la avec » G«.
- 2 Sélectionnez l'option »Arrêt auto« avec »+« ou »–« et activez-la avec »>«.
- 3 Sélectionnez une heure d'arrêt (de »15 Minutes« à »120 Minutes«) avec »+« ou »—« et validez par »>«

#### ou

sélectionnez l'option »Désactivé« avec »+« ou »–« et validez par »>«. – Le lecteur reste allumé tant que vous ne l'éteignez pas manuellement

#### ou

- 2 Sélectionnez l'option »Toujours activé« avec »+« ou »–« et activez-la avec » V «.
- 3 Sélectionnez »Oui« ou »Non« avec »+« ou »–« et validez par »>«.
	- Le lecteur reste allumé pendant la lecture en cas de validation de »Oui«. Une fois la durée écoulée, il s'éteint automatiquement dans tous les autres modes si vous n'appuyez sur aucune touche.
	- Il s'éteint automatiquement une fois la durée écoulée en cas de validation de »Non« si vous n'appuyez sur aucune touche.

# RÉGLAGES FAVORIS.

## Réglage du temps d'arrêt du rétroéclairage de l'affichage

### 1 Sélectionnez l'option »Display« dans le menu »Réglages« avec »+« ou »–« et activez-la avec » G«.

- 2 Sélectionnez l'option »Eclairage« avec »»+« ou »–« et activez-la avec »>«.
- 3 Sélectionnez une heure d'arrêt (»15 secondes«, »30 secondes«, »1 minute« oder »Toujours activé« avec »+« ou »–« et validez par »>«.

Remarque :

Le rétroéclairage reste allumé en modes images, vidéo et texte.

#### Réglages

- $\blacksquare$  Sleep timer
- **Langue**
- **Display**
- **Enregistrement**
- **n** Outils
- Temps de blocage
- **Mémoire**

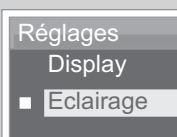

#### Réglages

**Eclairage** 

- $\blacksquare$  15 secondes
- $\Box$  30 secondes
- $\blacksquare$  1 minute
- **Toujours activé**

# RÉGLAGES FAVORIS

## Outils et configurations système

### Sélection du menu »Outils«

1 Sélectionnez l'option »Outils« dans le menu »Réglages« avec »+« ou »–« et activez-la avec » G«.

### Suppression de fichiers

- 1 Sélectionnez l'option »Effacer« dans le menu »Outils« avec »+« ou »–« et activez-la avec »>«.
	- Tous les dossiers et fichiers sauvegardés dans le lecteur s'affichent.
- 2 Sélectionnez un dossier avec »+« ou »–« et ouvrez-le avec »>«.
- 3 Sélectionnez un fichier avec »+« ou »–« et validez par »>«. – Le menu »Effacer« apparaît.
- 4 Sélectionnez »Oui« ou »Non« avec »+« ou »–« et validez par »>«. – La validation de »Oui« supprime le fichier sélectionné.

### Formatage du lecteur

Avant le formatage, effectuez une copie de sauvegarde de toutes les données du PC. Dans le cas contraire, vous risqueriez de perdre des données.

- 1 Sélectionnez l'option »Format« dans le menu »Outils« avec »+« ou »–« et activez-la avec »>«.
- 2 Sélectionnez un formatage (»Rapide« = formatage rapide ou »Tout« = formatage complet) avec »+« ou »–« et validez par »>«.

## Réinitialisation du lecteur

Cette fonction permet de rétablir les réglages d'usine du lecteur.

- 1 Sélectionnez l'option »Reset« dans le menu »Outils« avec »+« ou »–« et activez-la avec »>«.
- 2 Sélectionnez »Oui« ou »Non« avec »+« ou »–« et validez par »>«.
	- La validation de »Oui« supprime tous les réglages.

### Affichage des informations système

- 1 Sélectionnez l'option »Information« dans le menu »Outils« avec »+« ou »–« et activez-la avec »>«.
	- Vous obtenez des informations sur le microprogramme et la capacité mémoire disponible.

#### Réglages

#### $\overline{\phantom{a}}$  Sleep timer

- **n** Langue
- **Display**
- **Enregistrement**
- n Outils
- Temps de blocage
- **Némoire**

### **Réglages**

- **Outils F** Effacer
- **Format**
- **Reset**
- **n** Information
- Tout supprimer

#### **Outils** Réglages

- **F** Effacer
- **T** Format
- **Reset**
- **n** Information
- <sup>7</sup> Tout supprimer

#### **Outils Réglages**

## **F** Effacer

- **Format**
- **T** Reset
- 
- **n** Information
- **Tout supprimer**

#### **Outils Réglages**

- **F** Effacer
- $F$ ormat
- **Reset**
- **T** Information
- <sup>7</sup> Tout supprimer

# RÉGLAGES FAVORIS

### **Réglages**

- **Outils**
- **F** Effacer
- **Format**
- **Reset**
- **Information**
- **Tout supprimer**

### Réglages

- $\blacksquare$  Sleep timer
- **n** Langue
- **Display**
- **Enregistrement**
- **n** Outils
- <sup>7</sup> Temps de blocage
- Mémoire

## **Réglages**

### **Mémoire**

- **R** Mémoire
- Carte SD

## Suppression du contenu de la mémoire interne

- 1 Sélectionnez l'option »Delete all« dans le menu »Outils« avec »+« ou »–« et activez-la avec » DI«.
- 2 Sélectionnez »Oui« ou »Non« avec »+« ou »–« et validez par »>«. – La validation de »Oui« supprime toutes les données sauvegardées.

### Remarque :

Si votre lecteur sauvegarde ses données sur un emplacement externe comme une carte mémoire, la fonction de suppression s'appliquera sur celle-ci.

## Passage de la mémoire interne à la mémoire externe

- 1 Sélectionnez l'option »Mémoire« dans le menu »Réglages« avec »+« ou »– « et ouvrez-la avec »>«.
- 2 Sélectionnez »Mémoire« = mémoire interne ou »Carte SD« = carte mémoire avec »+« ou »–« et validez par »>«.

### Remarques :

Assurez-vous d'avoir inséré une carte mémoire avant de passer sur un emplacement externe car dans ce cas de figure, toutes les fonctions de lecture s'appliquent sur le contenu de la carte.

L'affichage indique »SD« lorsque vous lisez de la musique.

## Exigences système

Le lecteur apparaît comme disque amovible lorsqu'il est raccordé à l'ordinateur. Cela correspond à la mémoire Flash du lecteur. Votre ordinateur doit remplir les conditions suivantes :

- Windows 2000/ME/XP/Vista, Mac OS 10 ou supérieur, Linux Kernel 2.6.
- Microsoft DirectX 9.0 ou supérieur
- Microsoft Media Player 9.0 ou supérieur
- Pack de codecs intégré\*
- Lecteur de CD-ROM 4x ou supérieur
- Pentium MMX 200 ou supérieur
- Mémoire disponible minimum de 120 Mo sur le disque dûr
- Port USB
- \* Codec recommandé : K-Lite Mega Codec Pack (disponible sur www.freecodecs.com ou www.k-lite.tk).

### Remarque :

Le pack de codecs est compatible avec la conversion de fichiers vidéo.

## Raccordement à l'ordinateur

- 1 Allumez l'ordinateur.
- 2 Eteignez le lecteur.
- 3 Raccordez le port USB du lecteur au port correspondant de l'ordinateur avec le câble USB.
	- Dès que la connexion est établie, un message correspondant apparaît.

## Transfert de données MP3/WMA

- 1 Choisissez les fichiers MP3/WMA dans le poste de travail de votre ordinateur pour les copier.
- 2 Sélectionnez les fichiers.
- 3 Cliquez sur le bouton droit de la souris et sélectionnez »Copier«.
- 4 Ouvrez le lecteur de disque amovible (par ex. H:) sur le poste de travail de votre ordinateur.
- 5 Effectuez un clic droit de la souris et transférez les fichiers sur le disque amovible (par ex. H:).

### Remarque :

Copiez les fichiers musicaux directement dans le dossier principal ou synchronisez la musique avec le lecteur Windows Media dans le dossier »Musique« qui a été créé.

Les données (par ex. fichiers pdf, ppt, doc) doivent être copiées directement dans le dossier principal ou dans un dossier spécialement créé.

#### Remarque :

Les enregistrements sont sauvegardés comme fichiers individuels dans les dossiers MICIN.DIR et FMIN.DIR.

#### Attention :

Les fichiers protégés DRM (Digital Right Management) ne sont pas compatibles.

# Synchronisation des fichiers musique et texte

Le lecteur est compatible avec les fichiers musique synchronisés avec les textes correspondants (fichiers LRC). De cette manière, vous pouvez entendre la musique par les écouteurs et lire simultanément le texte synchronisé sur l'afficheur.

### Remarques :

Si vous souhaitez créer des fichiers LRC, utilisez par exemple le programme gratuit Song Edit.

Assurez-vous que les fichiers texte et musique se trouvent dans le même dossier et que les désignations correspondent. Sinon, le lecteur ne peut pas reconnaître le fichier texte.

## Conversion de fichiers vidéo au format MTV

Le lecteur est compatible uniquement avec les fichiers vidéo de format MTV adapté. Vous pouvez cependant convertir des fichiers vidéo d'autres formats (AVI, RM, VOB, DAT, RMVB, MPG, MPEG, MP4, ASF, VMV, MKV) au format MTV avec le logiciel transcodeur "MTV Video Converter" se trouvant sur le CD-ROM joint.

- 1 Copiez le programme "Video Converter" sur le disque dur de l'ordinateur.
- 2 Démarrez le programme avec »VideoConverter.exe«.
- 3 Pour sélectionner les fichiers à convertir, cliquez sur »Input Video«. – La résolution d'image du lecteur est de 128 x 160 pixels. Concernant la qualité de l'image, »Advanced Setting« est prédéterminé.
- 4 Pour ajouter ensuite d'autres fichiers, répétez l'étape 6.
- 5 Sélectionnez le répertoire de destination de votre choix.
- 6 Cliquez sur »Start« pour lancer la conversion.
	- Une barre de progression indique l'état de la conversion. Lorsque celle-ci est terminée, cliquez sur »Close«. Vous pouvez maintenant transférer les nouveaux fichiers MTV sur le lecteur.

## Transfert de données texte

- 1 Sélectionnez les fichiers texte dans le poste de travail de votre ordinateur pour les copier.
- 2 Ouvrez le fichier texte via »Start«  $\rightarrow$  »Programmes«  $\rightarrow$  »Accessoires«  $\rightarrow$ »WordPad«.
- 3 Sauvegardez le fichier texte avec l'extension .TXT.
- 4 Cliquez sur le bouton droit de la souris et sélectionnez »Copier«.
- 5 Ouvrez le lecteur de disque amovible (par ex. H:) sur le poste de travail de votre ordinateur.
- 6 Effectuez un clic droit de la souris et transférez les fichiers sur le disque amovible (par ex. H: \txt\).

## Débranchement de l'ordinateur

Si aucun transfert de fichier n'est en cours, vous pouvez déconnecter le lecteur de l'ordinateur.

Avant de débrancher le câble reliant le lecteur à l'ordinateur, vous devez enlever le lecteur du bureau Windows en suivant les instructions de Windows intitulées "Retrait de matériel".

### Attention :

Ne débranchez pas le lecteur de l'ordinateur quand un transfert de données est en cours. Cela risquerait de détruire les données.

- 1 Double-cliquez sur le symbole de retrait de matériel. – La fenêtre "Retrait de matériel" apparaît.
- 2 Pour continuer, suivez les instructions qui s'affichent à l'écran.

#### Attention :

Les circuits du lecteur et de l'ordinateur peuvent être sérieusement endommagés si vous ne suivez pas les instructions de Windows ME/2000/ XP/Vista.

# **INFORMATIONS**

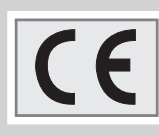

## Caractéristiques techniques

Ce produit est conforme aux directives européennes 2004/108/CE et 2006/42/CE. La plaquette d'identification se trouve au dos de l'appareil.

Alimentation électrique Batterie : 1 x 3,7 V, lithium-polymère 310 mA

Puissance de sortie 2 x 5 mW/32 Ohm (écouteurs)

Ecart de tension psophométrique ≥ 85 dB

Mémoire interne MPixx 1100 : 1 Go MPixx 1200 : 2 Go MPixx 1400: 4 Go

MP3/WMA Formats : MP3, WMA, WAV (lecture), WAV (enregistrement) Débits binaires MPEG : 16-320 kbps, WMA : 64-192 kbps Système de fichier : FAT/FAT 32 Versions des balises ID3 : Balise V1, V2 2.0, V2 3.0, V3 4.0

Image Formats : JPEG, BMP Vidéo Formats : MTV (avec logiciel transcodeur) Radio FM Gamme de fréquences : 87,5 MHz ... 108 MHz USB USB PC : 2.0 High Speed Réponse en fréquence 20 Hz ... 20 kHz

Dimensions et poids  $L \times L \times h$ : 41,0  $\times$  40,0  $\times$  11,5 mm Poids : 35 g env.

Grundig se réserve le droit de procéder à des modifications techniques ou esthétiques.

Grundig Multimedia B.V.

Atrium, Strawinskylaan 3105 • NL-1077 ZX Amsterdam • http://www.grundig.com